# Nexus 9000 vPC begrijpen en configureren met best practices  $\overline{\phantom{a}}$

## Inhoud

Inleiding Voorwaarden Vereisten Gebruikte componenten Achtergrondinformatie vPC-beschrijving en -terminologie Technische voordelen van vPC vPC operationele en architecturale voordelen vPC-hardware- en softwareredundantie vPC EVN VXLAN configureren Netwerkdiagram Verifiëren Problemen oplossen vPC fabric peers configureren Netwerkdiagram Verifiëren Dubbelzijdige vPC configureren Netwerkdiagram Dubbelzijdige vPC met vPC Fabric Peering configureren Netwerkdiagram Problemen oplossen Beste praktijken voor ISSU met vPC Sterke aanbevelingen Best practices tijdens vervanging van vPC-switch Voorcontroles **Werkwijze** Controle na validering vPC-overwegingen voor VXLAN-implementatie Sterke aanbevelingen Gerelateerde informatie

## Inleiding

Dit document beschrijft de best practices voor Virtual Port Channel (vPC) op Cisco Nexus 9000 (9k) Series Switches.

## Voorwaarden

## Vereisten

- NX-OS-licentievereiste voor vPC
- vPC-functie is inbegrepen in de basis NX-OS softwarelicentie.

Hot Standby Router Protocol (HSRP), Virtual Router Redundancy Protocol (VRRP), Link Aggregation Control Protocol (LACP) zijn ook opgenomen in deze basislicentie.

Layer 3-functies zoals het Open Shortest Path First (OSPF)-protocol of het Intermediate-Systemto-Intermediate System (ISIS)-protocol vereisen LAN\_ENTERPRISE\_SERVICES\_PKG-licentie.

### Gebruikte componenten

De informatie in dit document is gebaseerd op de volgende software- en hardware-versies:

Cisco Nexus 93180YC-FX waarin release 10.2(3) wordt uitgevoerd

Cisco Nexus 93180YC-FX waarin release 10.2(3) wordt uitgevoerd

De informatie in dit document is gebaseerd op de apparaten in een specifieke laboratoriumomgeving. Alle apparaten die in dit document worden beschreven, hadden een opgeschoonde (standaard)configuratie. Als uw netwerk live is, moet u zorgen dat u de potentiële impact van elke opdracht begrijpt.

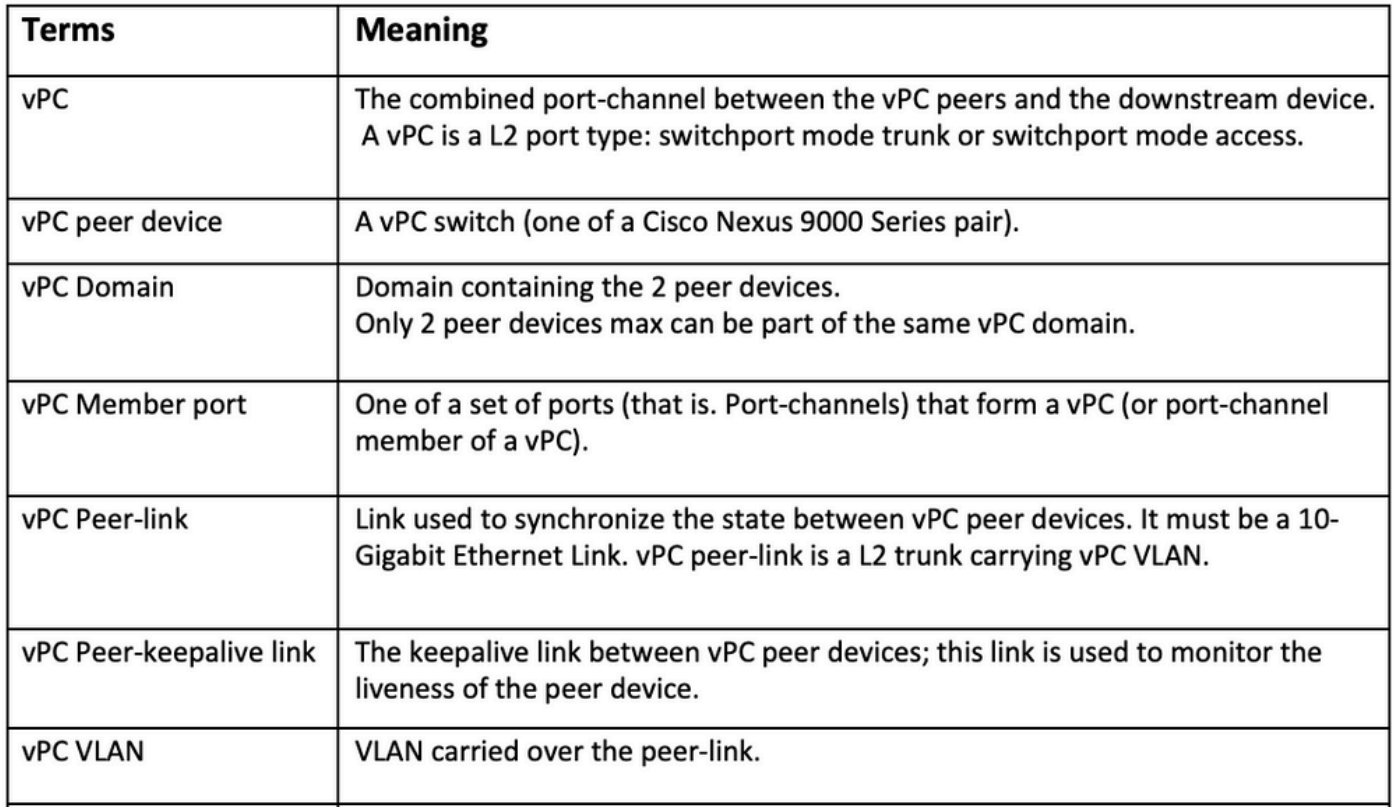

vPC Fabric Peering biedt een verbeterde dual-homing access oplossing zonder de overhead van fysieke afvalpoorten voor vPC Peer Link.

## Achtergrondinformatie

Dit document is van toepassing op:

- $\bullet$  Nexus 9k vPC switch
- vPC met VLAN
- vPC fabric peers
- Dubbelzijdig vPC
- Dubbelzijdig virtuele vPC

Dit document is ook van toepassing op In-Service Software Upgrade (ISSU)-bewerkingen met betrekking tot vPC en bevat informatie over de nieuwste verbeteringen van vPC (vertraging, netwerk virtuele interface (NVE)).

## vPC-beschrijving en -terminologie

vPC is een virtualisatietechnologie die ervoor zorgt dat zowel Cisco Nexus 9000 Series gekoppelde apparaten worden aangeboden als een unieke Layer 2 logische knooppunt voor toegangslaagapparaten of endpoints.

vPC maakt deel uit van de technologie van de Multichassis EtherChannel (MCEC) reeks. Met een virtueel poortkanaal (vPC) kunnen koppelingen die fysiek zijn verbonden met twee verschillende Cisco Nexus 9000 Series-apparaten worden weergegeven als één poortkanaal naar een derde apparaat.

Het derde apparaat kan een switch, server, of een ander netwerkapparaat zijn dat link aggregatie technologie ondersteunt.

## Technische voordelen van vPC

vPC biedt de volgende technische voordelen:

- Elimineert STP-poorten (Spanning Tree Protocol)
- Gebruikt alle beschikbare uplinkbandbreedte
- Hiermee kunnen dual-homed servers in de active-active modus werken
- Biedt snelle convergentie bij link- of apparaatfouten
- Biedt twee actieve/actieve standaardgateways voor servers vPC ook maakt gebruik van native split-horizon/loop-beheer dat wordt geleverd door poortkanaaltechnologie: een pakket komt een poortkanaal kan niet onmiddellijk dat zelfde poortkanaal verlaten

## vPC operationele en architecturale voordelen

vPC biedt de volgende onmiddellijke operationele en architecturale voordelen voor gebruikers:

- Vereenvoudigt netwerkontwerp
- Biedt een zeer veerkrachtig en robuust Layer 2-netwerk
- Maakt naadloze virtuele machine mobiliteit en server hoge beschikbaarheid clusters mogelijk
- Schalen beschikbare Layer 2-bandbreedte, verhoogde bisectionele band
- Groeit de grootte van Layer 2-netwerk

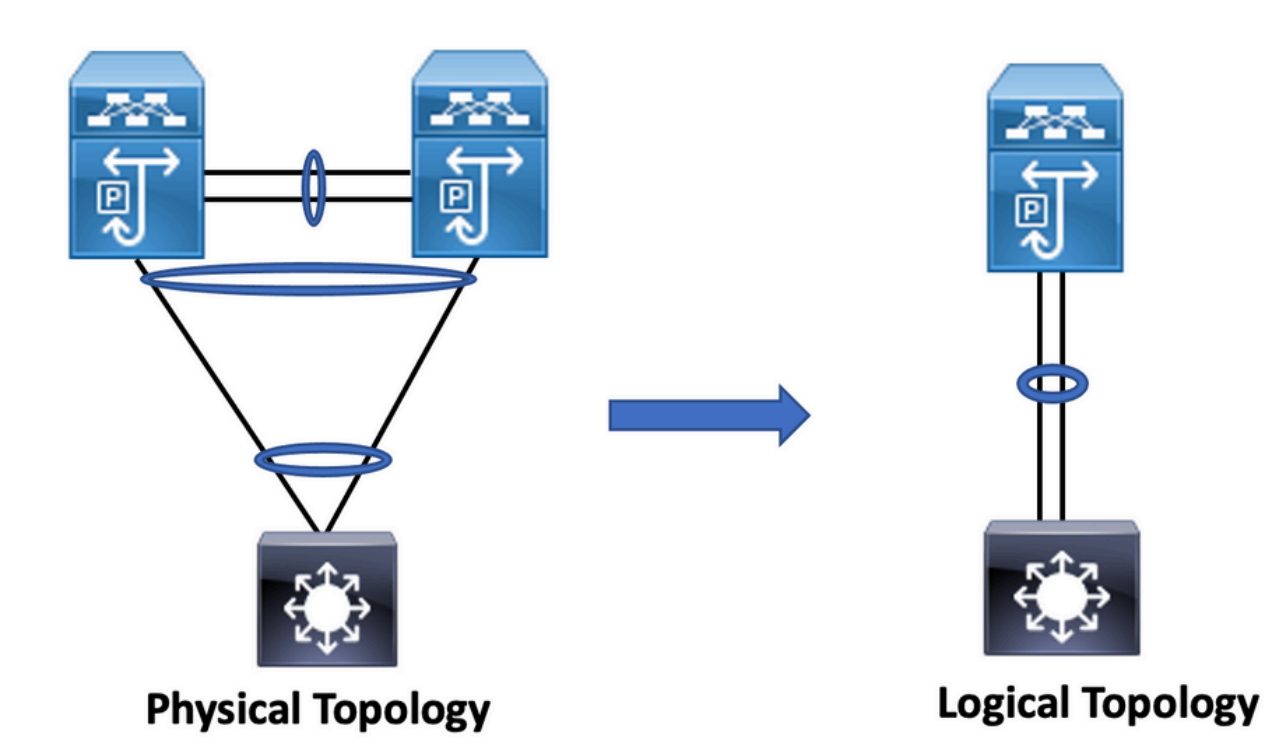

### vPC-hardware- en softwareredundantie

vPC maakt gebruik van zowel hardware- als softwareredundantieaspecten via de volgende methoden:

- vPC maakt gebruik van alle beschikbare poortkanaals-lidlinks, zodat in het geval dat een individuele link uitvalt, het hashalgoritme alle stromen naar de beschikbare koppelingen omleidt.
- vPC-domein bestaat uit twee peer-apparaten. Elk peer-apparaat verwerkt de helft van het verkeer afkomstig van de toegangslaag. In het geval dat een peer-apparaat faalt, absorbeert het andere peer-apparaat al het verkeer met minimale convergentietijdgevolgen.
- Elk peer-apparaat in het vPC-domein voert zijn eigen besturingsplane, en beide apparaten werken onafhankelijk. Eventuele problemen met het besturingsplane blijven lokaal voor het peer-apparaat en verspreiden of beïnvloeden het andere peer-apparaat niet.

Van STP, elimineert vPC STP geblokkeerde poorten en gebruikt alle beschikbare uplinkbandbreedte. STP wordt gebruikt als een faalveilig mechanisme en dicteert geen L2-pad voor vPC-aangesloten apparaten.

Binnen een vPC-domein kan een gebruiker toegangsapparaten op meerdere manieren verbinden: vPC-aangesloten verbindingen die actief/actief gedrag met poortkanaal benutten, actieve/stand-by connectiviteit omvatten STP, en één bijlage zonder STP die op het toegangsapparaat loopt.

## vPC EVN VXLAN configureren

### Netwerkdiagram

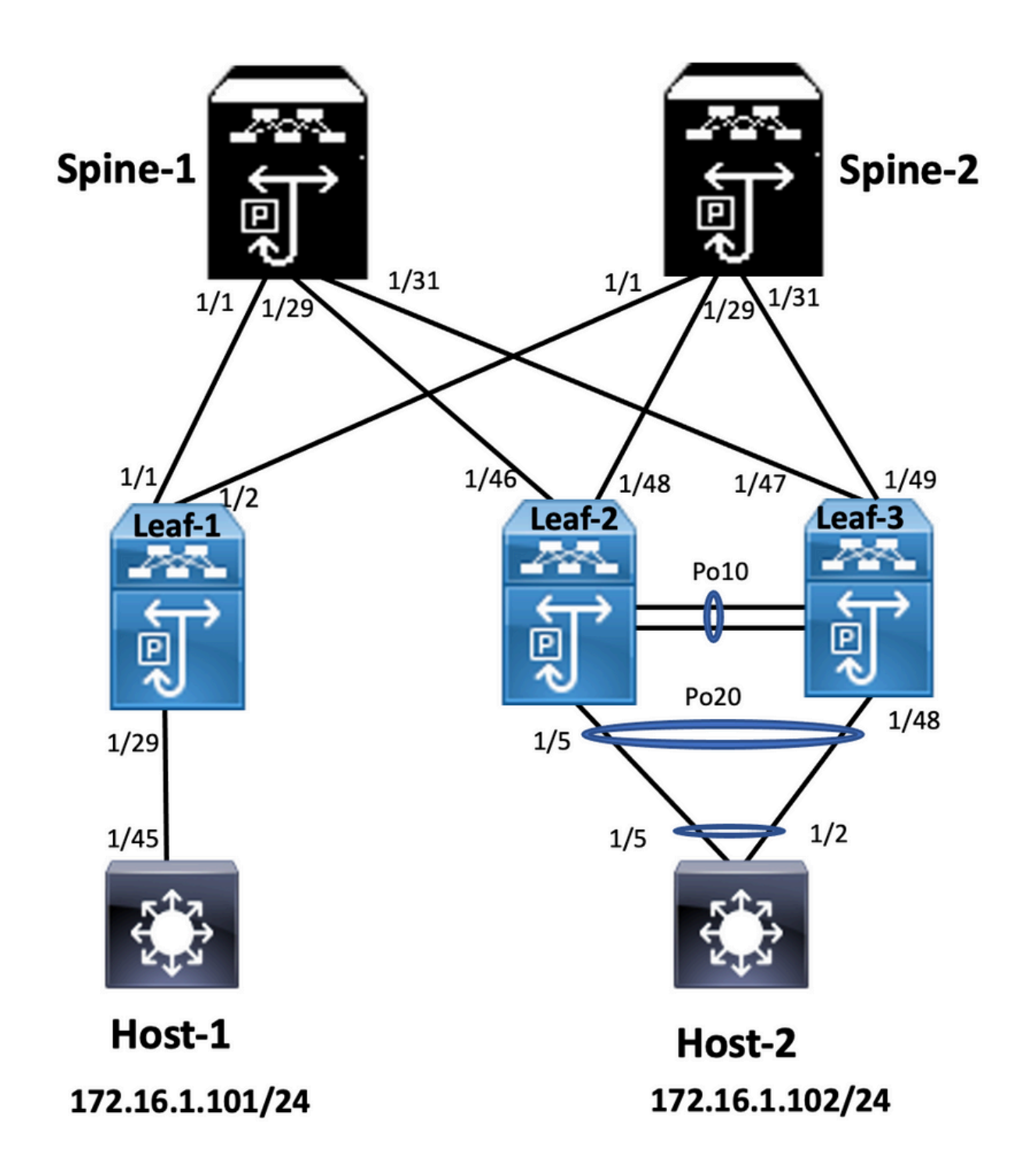

In het diagram verbindt de host zich met een paar Nexus 9000 switches met een vPC domeinid, maar host-geconfigureerde switches voeren zelf geen vPC uit. De access switch/host registreert uplink als een eenvoudig poortkanaal zonder vPC-kennis.

**Leaf-1** *vlan 2 vn-segment 10002 vlan 10 vn-segment 10010 route-map PERMIT-ALL permit 10 vrf context test vni 10002 rd auto address-family ipv4 unicast route-target both auto*

#### *interface nve1*

*no shutdown host-reachability protocol bgp source-interface loopback1 member vni 10002 associate-vrf member vni 10010 suppress-arp* 

*mcast-group 239.1.1.1*

*interface loopback0 ip address 10.1.1.1/32 ip router ospf 100 area 0.0.0.0 ip pim sparse-mode no shutdown*

*interface loopback1 ip address 10.2.1.1/32 ip router ospf 100 area 0.0.0.0 ip pim sparse-mode no shutdown*

#### **Leaf-2**

*vlan 2 vn-segment 10002 vlan 10 vn-segment 10010 route-map PERMIT-ALL permit 10 vrf context test vni 10002 rd auto address-family ipv4 unicast route-target both auto route-target both auto evpn*

*interface nve1 no shutdown host-reachability protocol bgp advertise virtual-rmac source-interface loopback1 member vni 10002 associate-vrf member vni 10010 suppress-arp mcast-group 239.1.1.1*

*interface loopback1 ip address 10.2.1.4/32 ip address 10.2.1.10/32 secondary ip router ospf 100 area 0.0.0.0 ip pim sparse-mode icam monitor scale*

*interface loopback0 ip address 10.1.1.4/32 ip router ospf 100 area 0.0.0.0 ip pim sparse-mode no shutdown*

*Leaf-2(config-if)# show run vpc feature vpc*

*vpc domain 1 peer-switch peer-keepalive destination 10.201.182.26 source 10.201.182.25 peer-gateway ip arp synchronize*

*interface port-channel10 vpc peer-link*

*interface port-channel20 vpc 20*

#### **Leaf-3**

*vlan 2 vn-segment 10002 vlan 10 vn-segment 10010 route-map PERMIT-ALL permit 10 vrf context test vni 10002 rd auto address-family ipv4 unicast route-target both auto route-target both auto evpn*

*interface nve1 no shutdown* 

*host-reachability protocol bgp advertise virtual-rmac source-interface loopback1 member vni 10002 associate-vrf member vni 10010 suppress-arp mcast-group 239.1.1.1*

*interface loopback1 ip address 10.2.1.3/32 ip address 10.2.1.10/32 secondary ip router ospf 100 area 0.0.0.0 ip pim sparse-mode icam monitor scale*

*interface loopback0 ip address 10.1.1.3/32 ip router ospf 100 area 0.0.0.0 ip pim sparse-mode*

*Leaf-3(config-if)# show run vpc feature vpc*

*vpc domain 1 peer-switch peer-keepalive destination 10.201.182.25 source 10.201.182.26 peer-gateway ip arp synchronize*

*interface port-channel10 vpc peer-link*

*interface port-channel20 vpc 20*

#### **Spine-1**

*interface loopback0 ip address 10.3.1.1/32 ip router ospf 100 area 0.0.0.0 ip pim sparse-mode* 

#### **Host-1**

*interface Vlan10 no shutdown vrf member test* 

*ip address 172.16.1.101/25*

#### **Host-2**

*interface Vlan10 no shutdown vrf member test* 

*ip address 172.16.1.102/25*

### Verifiëren

Gebruik deze sectie om te controleren of uw configuratie goed werkt.

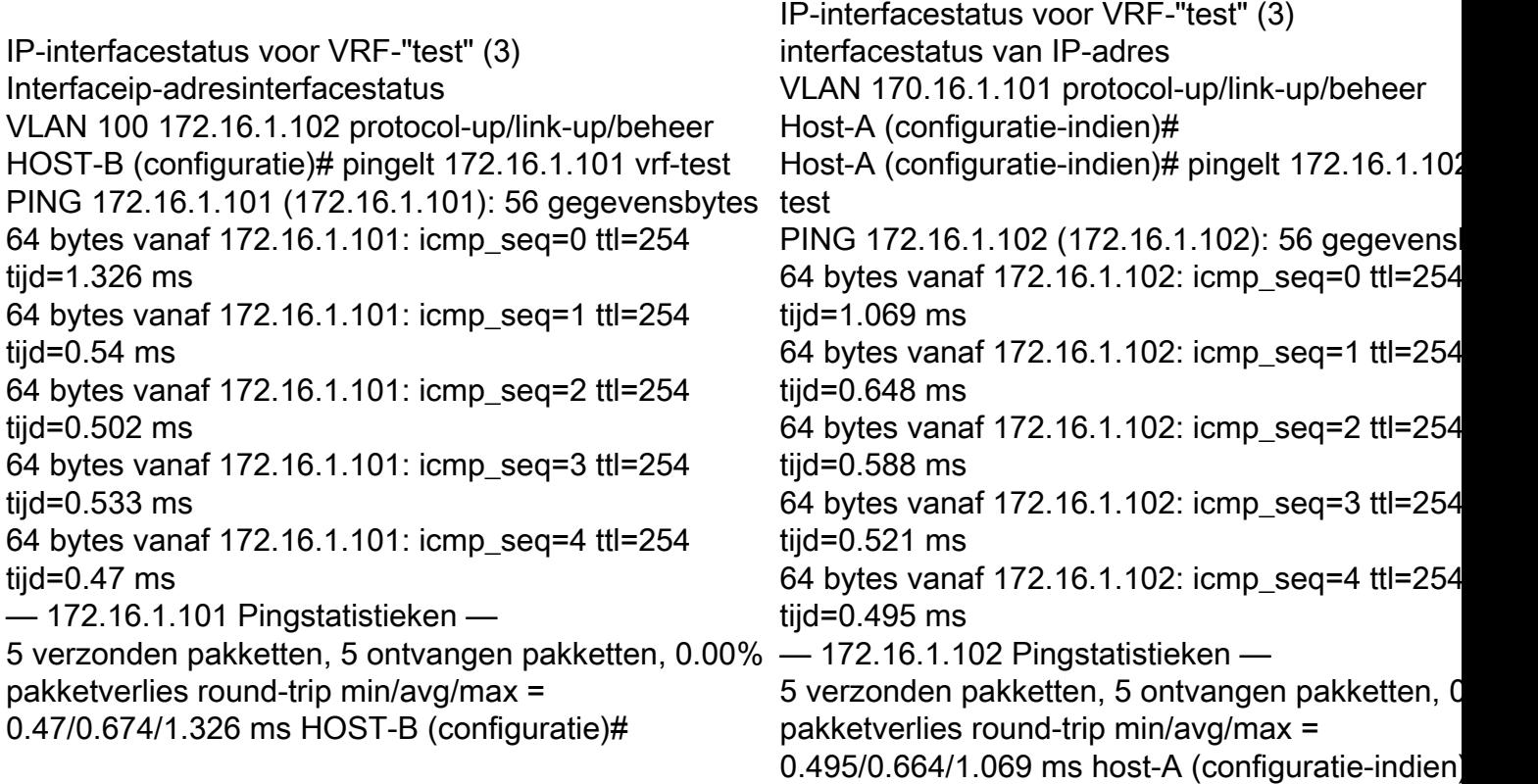

### Problemen oplossen

Deze sectie bevat informatie waarmee u problemen met de configuratie kunt oplossen.

Leaf-2 (config-if)# tonen vpc bri Verklaring: (\*) - lokale vPC is down, doorsturen via vPC peer-link Leaf-3 (config-if)# tonen vpc bri Verklaring: (\*) - lokale vPC is down, doorsturen via vPC peer vPC-domein-id : 1 Peer status: peer nabijheid gevormd ok vPC keep-living status: peer is live Configuratie consistentie status : succes Consistentiestatus per VLAN: succes Consistentiestatus type 2 : succes vPC-rol: primair Aantal geconfigureerde vPC's: 1 Peer gateway: ingeschakeld Dual-active uitgesloten VLAN's: - Graceful Consistency Check: ingeschakeld Status automatisch herstel: uitgeschakeld Vertraging-herstel status: timer is uit.(time-out = 30s) Vertraging-herstel SVI-status: timer is uit.(time-out = 10s) Vertraging-herstel weespoortstatus: timer is uit.(time $out = 0s$ Operationele Layer 3 peer-router: uitgeschakeld Virtual-peerlink modus : Uitgeschakeld vPC-peer-linkstatus — ID-poortstatus actieve VLAN's — ---- ------ ------------------------------------------------- 1 Po10 tot 1-2,10 vPC-status ------------------------------------------------------------------------- --- ID-poortstatus consistentie redenen actieve VLAN's --------------- 20 Po20 succes 1-2,10 Controleer "toon vpc consistentie-parameters vpc <vpc-num>" voor de consistentie reden van down vpc en voor type-2 consistentie redenen voor iedere VPC. vPC-domein-id : 1 Peer status: peer nabijheid gevormd ok vPC keep-living status: peer is live Configuratie consistentie status : succes Consistentiestatus per VLAN: succes Consistentiestatus type 2 : succes vPC-rol: secundair Aantal geconfigureerde vPC's: 1 Peer gateway: ingeschakeld Dual-active uitgesloten VLAN's: - Graceful Consistency Check: ingeschakeld Status automatisch herstel: uitgeschakeld Vertraging-herstel status: timer is uit.(time-out =  $3$ Vertraging-herstel SVI-status: timer is uit.(time-out 10s) Vertraging-herstel weespoortstatus: timer is uit.(ti  $out = 0s$ Operationele Layer 3 peer-router: uitgeschakeld Virtual-peerlink modus : Uitgeschakeld vPC-peer-linkstatus — ID-poortstatus actieve VLAN's — ---- ------ ------------------------------------------------- 1 Po10 tot 1-2,10 vPC-status ------------------------------------------------------------------------- --- ID-poortstatus consistentie redenen actieve VLAN --------------- 20 Po20 succes 1-2,10 Controleer "toon vpc consistentie-parameters vpc <vpc-num>" voor de consistentie reden van dowr en voor type-2 consistentie redenen voor iedere VPC.

## vPC fabric peers configureren

Netwerkdiagram

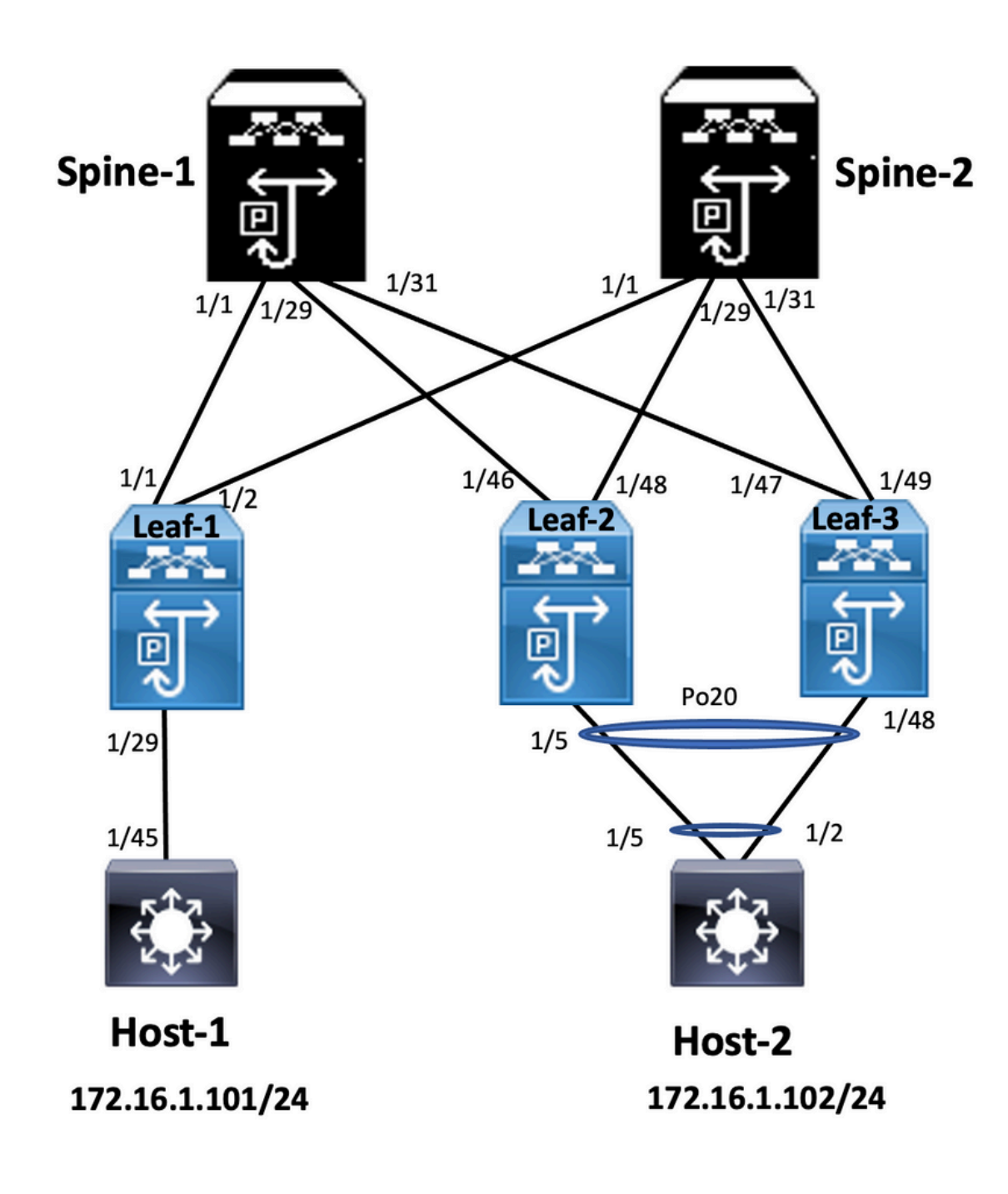

#### **Leaf-2**

*Leaf-2(config-vpc-domain)# show run vpc feature vpc*

*vpc domain 1 peer-switch peer-keepalive destination 10.201.182.26 virtual peer-link destination 10.1.1.3 source 10.1.1.4 dscp 56 peer-gateway ip arp synchronize*

*interface port-channel10 vpc peer-link*

*interface Ethernet1/46 mtu 9216 port-type fabric ip address 192.168.2.1/24 ip ospf network point-to-point ip router ospf 100 area 0.0.0.0 ip pim sparse-mode*

*no shutdown*

```
Leaf-3
Leaf-3(config-vpc-domain)# show run vpc
feature vpc
vpc domain 1
peer-switch
peer-keepalive destination 10.201.182.25
virtual peer-link destination 10.1.1.4 source 10.1.1.3 dscp 56
peer-gateway
ip arp synchronize
interface port-channel10
vpc peer-link
interface Ethernet1/47
mtu 9216
port-type fabric
ip address 192.168.1.1/24
ip ospf network point-to-point
ip router ospf 100 area 0.0.0.0
ip pim sparse-mode
no shutdown
```
### Verifiëren

Gebruik deze sectie om te controleren of uw configuratie goed werkt.

```
show vpc brief
show vpc role
show vpc virtual-peerlink vlan consistency
show vpc fabric-ports
show vpc consistency-para global
show nve interface nve 1 detail
```
## Dubbelzijdige vPC configureren

Netwerkdiagram

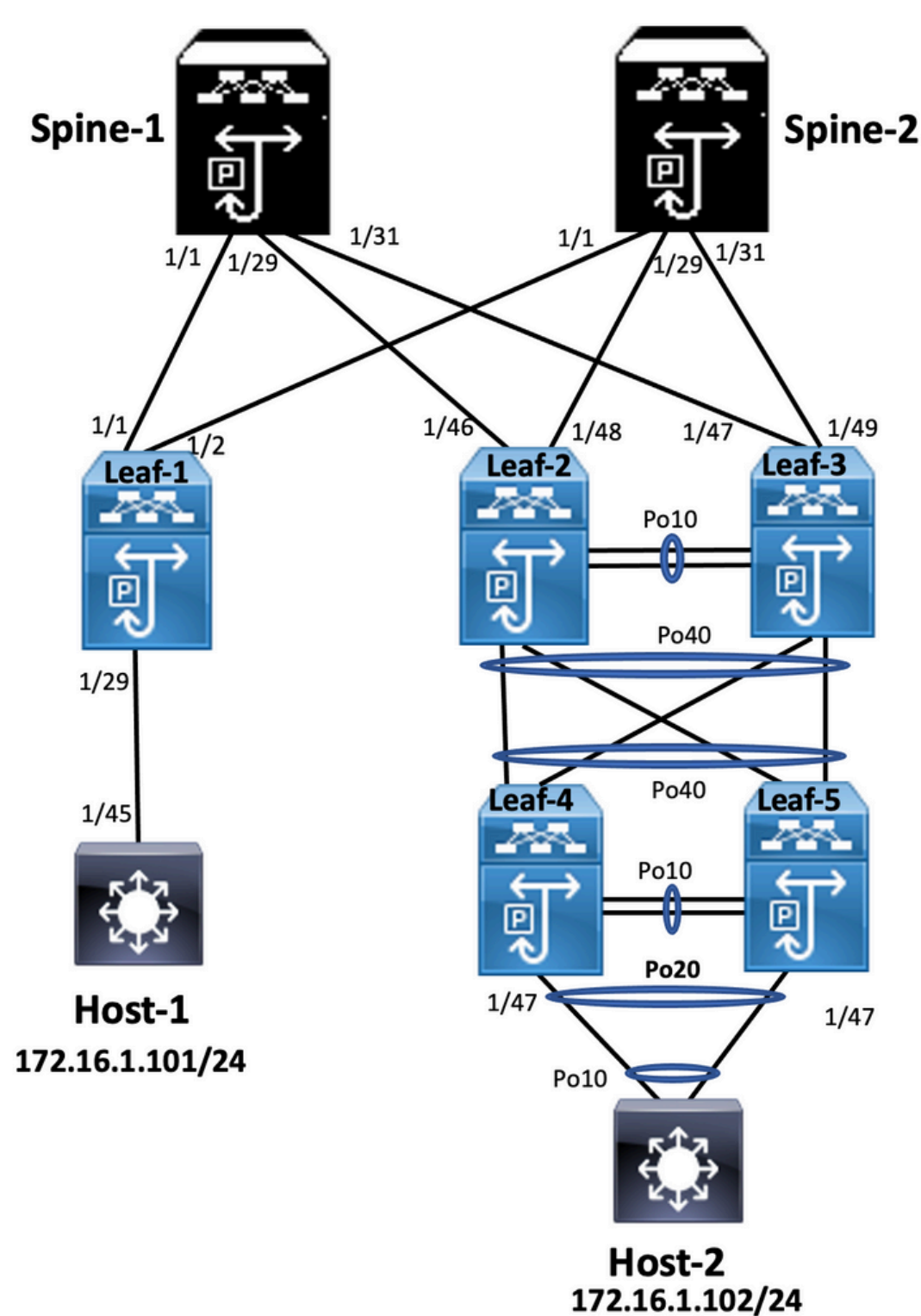

#### **Leaf-2**

*Leaf-2(config-if-range)# show run vpc feature vpc*

*vpc domain 1 peer-switch peer-keepalive destination 10.201.182.26 source 10.201.182.25 peer-gateway ip arp synchronize*

*interface port-channel10 vpc peer-link*

*interface port-channel20*

 *vpc 20*

*interface port-channel40 vpc 40*

#### **Leaf-3**

*Leaf-3(config-if-range)# show run vpc feature vpc*

*vpc domain 1 peer-switch peer-keepalive destination 10.201.182.25 source 10.201.182.26 peer-gateway ip arp synchronize*

*interface port-channel10 vpc peer-link*

```
interface port-channel20
   vpc 20
```
*interface port-channel40 vpc 40*

#### **Leaf-4**

Leaf-4(config-if)# show run vpc *feature vpc*

*vpc domain 2 peer-switch peer-keepalive destination 10.201.182.29 source 10.201.182.28 peer-gateway*

```
interface port-channel10
   vpc peer-link
```

```
interface port-channel20
   vpc 20
```

```
interface port-channel40
   vpc 40
```
#### **Leaf-5**

*Leaf-5(config-if)# show running-config vpc feature vpc*

```
vpc domain 2
  peer-switch
  peer-keepalive destination 10.201.182.28 source 10.201.182.29
  peer-gateway
interface port-channel10
   vpc peer-link
```

```
interface port-channel20
   vpc 20
```

```
interface port-channel40
  vpc 40
```
## Dubbelzijdige vPC met vPC Fabric Peering configureren

### Netwerkdiagram

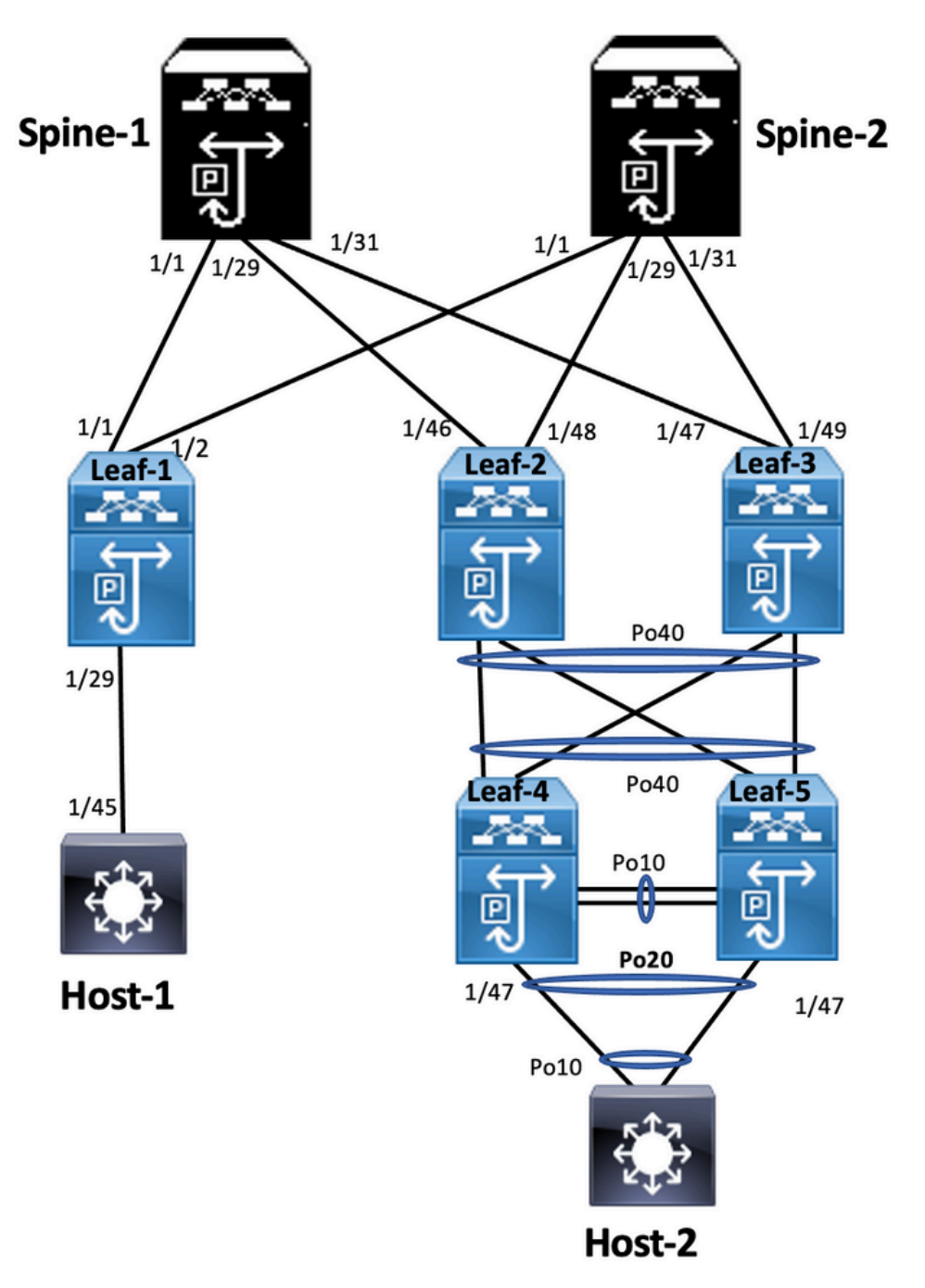

In dubbelzijdig vPC draaien beide Nexus 9000 switches op vPC. Elk vPC-paar van Nexus 9000 switches is verbonden met het vPC-paar voor aggregatie en beschikt over een unieke vPC.

```
Leaf-2
Leaf-2(config-if-range)# show run vpc
feature vpc
vpc domain 1
  peer-switch
  peer-keepalive destination 10.201.182.26
  virtual peer-link destination 10.1.1.3 source 10.1.1.4 dscp 56
  peer-gateway
  ip arp synchronize
interface port-channel10
   vpc peer-link
```

```
interface port-channel20
  vpc 20
interface port-channel40
   vpc 40
Leaf-3
Leaf-3(config-if-range)# show run vpc
feature vpc
vpc domain 1
  peer-switch
  peer-keepalive destination 10.201.182.25
  virtual peer-link destination 10.1.1.4 source 10.1.1.3 dscp 56
  peer-gateway
  ip arp synchronize
interface port-channel10
   vpc peer-link
interface port-channel20
  vpc 20
interface port-channel40
  vpc 40
Leaf-4 and Leaf-5 configuration is similar as double-sided vPC.
```
### Problemen oplossen

Deze sectie bevat informatie die u kunt gebruiken om problemen met de configuratie te troubleshooten.

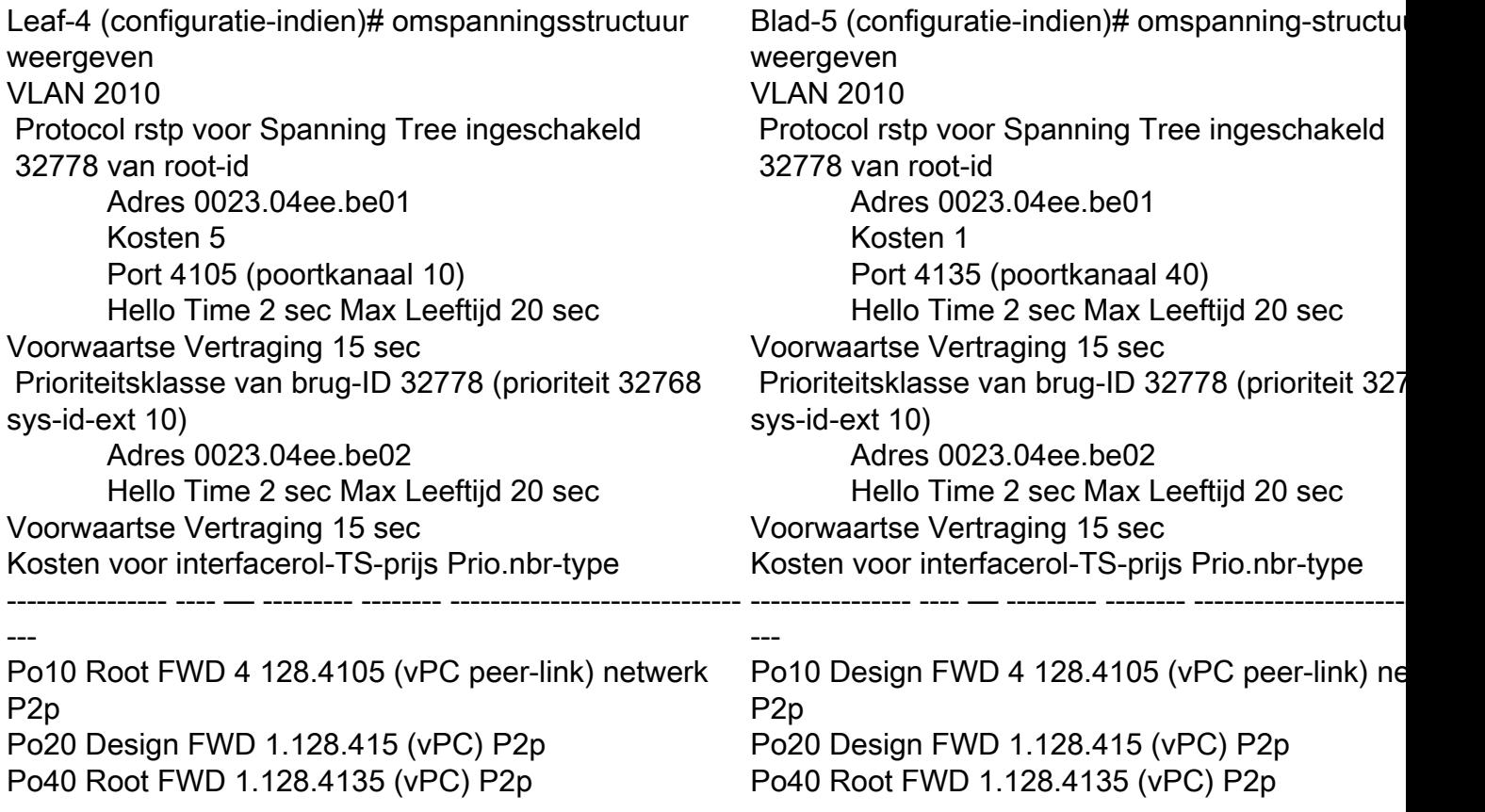

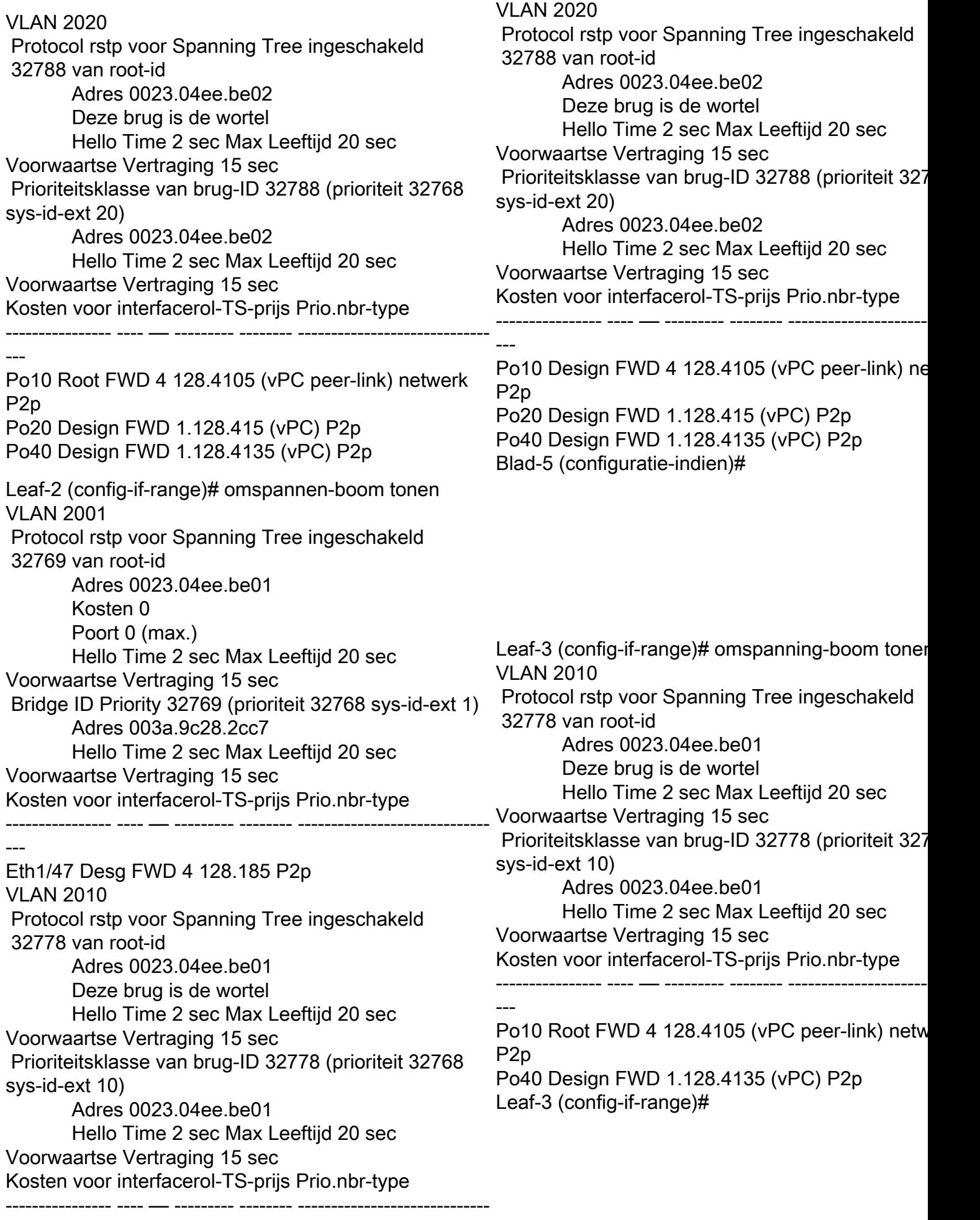

Po10 Design FWD 4 128.4105 (vPC peer-link) netwerk

---

P2p Po40 Design FWD 1.128.4135 (vPC) P2p Eth1/47 Desg FWD 4 128.185 P2p Leaf-2 (config-if-range)#

## Beste praktijken voor ISSU met vPC

In dit gedeelte worden de best practices beschreven voor een niet-onderbrekende softwareupgrade en gebruik Cisco ISSU wanneer een vPC-domein is geconfigureerd. De vPC System NX-OS Upgrade (of Downgrade) vPC-functie is volledig compatibel met Cisco ISSU.

In een vPC-omgeving is ISSU de aanbevolen methode om het systeem te upgraden. Het vPCsysteem kan onafhankelijk worden geüpgraded zonder onderbreking van het verkeer. De upgrade wordt geserialiseerd en moet één voor één worden uitgevoerd. Het configuratieslot tijdens ISSU voorkomt dat synchrone upgrades op beide vPC peer-apparaten plaatsvinden (de configuratie wordt automatisch vergrendeld op andere vPC peer-apparaten wanneer ISSU wordt gestart). Om een ISSU operatie uit te voeren, is 1 enkele knop nodig.

Opmerking: vPC met FEX (host vPC) ondersteunt ISSU ook volledig. Er is nul pakketverlies wanneer het upgraden van het vPC domein FEX. Server dual-attach aan 2 verschillende FEX via een standaard poortkanaal is zich niet bewust van de upgrade-operatie in het netwerk.

**switch#install all nxos bootflash:**

### Sterke aanbevelingen

vPC peer device 1, 9K1 (laadt de code eerst op primaire of secundaire vPC peer device heeft geen belang) gebruik ISSU. Merk op dat andere vPC peer devices (9K2) hun configuratie vergrendeld hebben om ze te beschermen tegen elke handeling aan de switch.

- Gebruik ISSU (In-Service Software Upgrade) om de NX-OS softwarerelease voor het vPC-● domein te wijzigen. Voer de bewerking stapsgewijs uit, één vPC peer-apparaat tegelijk.
- Raadpleeg de opmerkingen bij de NX-OS release om de doelcode van de NX-OS-code op

basis van de apparaatcode (ISSU-compatibiliteitsmatrix) correct te selecteren

Opmerking:Upgrade 9k1 van 7.x naar 9.3.8/9.3.9 veroorzaakte 40g poort down op vPC. Als

peer-link verbonden met 40 G aanbevolen om beide switches te upgraden naar 9.3.8/9.3.9

om 40G omhoog te brengen of pad moet volgen:  $17(7)$  -  $9.3(1)$  -  $9.3(9)$ . **Best practices** 

## tijdens vervanging van vPC-switchVoorcontroles

*show version show module show spanning-tree summary show vlan summary show ip interface brief show port-channel summary show vpc show vpc brief show vpc role show vpc peer-keepalives show vpc statistics peer-keepalive*

```
show vpc consistency-parameters global
show vpc consistency-parameters interface port-channel<>
show vpc consistency-parameters vlans
show run vpc all
show hsrp brief
show hsrp
show run hsrp
show hsrp interface vlan
Show vrrp
Show vrrp brief
Show vrrp interface vlan
Show run vrrp
```
WerkwijzeSluit alle vPC-lidpoorten een voor een af.Sluit alle weespoorten.Sluit alle Layer 3

fysieke links één voor één af.Sluit de koppeling vPC-peer (PKA) levendig houden.Sluit de vPC peer-link.Zorg ervoor dat alle havens op de problematische switch liggen.Zorg ervoor dat het verkeer is omgeleid naar de redundante switch via gedeelde opdrachten op de redundante

switch.

```
 show vpc
 show vpc statistics
 show ip route vrf all summary
 show ip mroute vrf all summary
 show ip interface brief
 show interface status
 show port-channel summary
 show hsrp brief
 Show vrrp brief
```
Zorg ervoor dat het vervangende apparaat is voorzien van het juiste beeld en de juiste

licentie.

```
 show version
 show module
 show diagnostic results module all detail
 show license
 show license usage
 show system internal mts buffer summary|detail
 show logging logfile
 show logging nvram
```
Configureer de switch correct met de back-upconfiguratie.Als automatisch herstel is

ingeschakeld, schakelt u dit tijdens de vervanging uit.

```
Leaf-2(config)# vpc domain 1
Leaf-2(config-vpc-domain)# no auto-recovery
Leaf-2(config-if)# show vpc bri
Legend:
(*) - local vPC is down, forwarding via vPC peer-link
vPC domain id : 1
Peer status : peer adjacency formed ok
vPC keep-alive status : peer is alive
Configuration consistency status : success
Per-vlan consistency status : success
Type-2 consistency status : success
vPC role : primary
Number of vPCs configured : 1
Peer Gateway : Enabled
Dual-active excluded VLANs : - Graceful Consistency Check : Enabled
Auto-recovery status : Disabled
Delay-restore status : Timer is off. (timeout = 30s)
```
*Delay-restore SVI status : Timer is off (timeout = 10s) Delay-restore Orphan-port status : Timer is off.(timeout = 0s) Operational Layer3 Peer-router : Disabled Virtual-peerlink mode : Disabled*

#### Zorg ervoor dat de Gekoppelde bit op False is ingesteld.

*Leaf-5(config-vpc-domain)# show sys internal vpcm info all | i i stick OOB Peer Version: 2 OOB peer was alive: TRUE Sticky Master: FALSE*

Als de tijdelijke bit is ingesteld op True, configureer dan de vPC-rolprioriteit opnieuw. Dit betekent dat de oorspronkelijke configuratie opnieuw moet worden toegepast voor de rolprioriteit. vPC domein 1 <== 1 is het vPC-domeinnummer dat in de oorspronkelijke switch is vermeld<== voorbeeld: als 2000 vPC is, is de rolprioriteit ingesteld op de oorspronkelijke switchDe interfaces in deze volgorde samenbrengen: De koppeling voor peer-bewegend houden naar boven brengenMaak kennis met de vPC peer-linkBevestig dat de vPC-rol correct is ingesteldDe rest van de interfaces op de switches één voor één in deze volgorde weergeven: vPC-lidpoortenWeeshavens (Non-vPC poorten)Layer 3 fysieke

### interfaceControle na validering

```
 show version
 show module
  show diagnostics result module all detail
 show environment
 show license usage
 show interface status
 show ip interface brief
 show interface status err-disabled
 show cdp neighbors
 show redundancy status
 show spanning-tree summary
 show port-channel summary
 show vpc
 show vpc brief
 show vpc role
 show vpc peer-keepalives
 show vpc statistics peer-keepalive
 show vpc consistency-parameters global
 show vpc consistency-parameters interface port-channel1
 show vpc consistency-parameters vlans
 show hsrp brief
 show vrrp brief
```
## vPC-overwegingen voor VXLAN-implementatieOp vPC VXLAN wordt

aanbevolen de vertraging bij het herstellen van de interface-VLAN-timer onder de vPCconfiguratie te verhogen als het aantal SVI's wordt verhoogd. Als er bijvoorbeeld 1000 VNIs met 1000 SVIs zijn, raden we aan om de vertragingstijd voor het herstellen van de interface-

VLAN-timer te verhogen tot 45 seconden. *switch(config-vpc-domain)#* **delay restore interface-vlan 45**

Voor vPC heeft de loopback-interface twee IP-adressen: het primaire IP-adres en het

secundaire IP-adres. Het primaire IP-adres is uniek en wordt gebruikt door Layer 3-

protocollen.Het secundaire IP-adres op loopback is nodig omdat de interface NVE het

gebruikt voor het VTEP IP-adres. Het secundaire IP-adres moet op beide vPC-peers hetzelfde

zijn.**NVE Hold-Down-timer** moet hoger zijn dan vPC-vertragingstimer voor terugzetten.

*Leaf-2(config-if-range)# show nve interface nve 1 detail Interface: nve1, State: Up, encapsulation: VXLAN VPC Capability: VPC-VIP-Only [notified] Local Router MAC: 003a.9c28.2cc7 Host Learning Mode: Control-Plane Source-Interface: loopback1 (primary: 10.1.1.41.1.4, secondary: 10.1.1.10) Source Interface State: Up Virtual RMAC Advertisement: Yes NVE Flags: Interface Handle: 0x49000001 Source Interface hold-down-time: 180 Source Interface hold-up-time: 30 Remaining hold-down time: 0 seconds Virtual Router MAC: 0200.1401.010a Interface state: nve-intf-add-complete Fabric convergence time: 135 seconds Fabric convergence time left: 0 seconds*

Voor de beste praktijken moet u automatisch herstel in uw vPC-omgeving mogelijk maken.

Hoewel zeldzaam, is er een kans dat vPC auto-recovery functie u in dual active scenario.Met

de functie vPC peer-Switch kan een paar vPC-peer-apparaten worden weergegeven als één

Spanning Tree Protocol-root in Layer 2-topologie (ze hebben dezelfde bridge-id). vPC peer-

switch moet op beide vPC peer-apparaten worden geconfigureerd om gebruiksklaar te

worden. De opdracht is: N9K(config-vpc-domain)# peer-switch

vPC Peer-Gateway maakt het mogelijk dat een vPC peer-apparaat fungeert als de actieve

gateway voor pakketten die gericht zijn op de andere peer-apparaatrouter MAC. Het houdt het

doorsturen van verkeer lokaal naar het vPC peer apparaat en vermijdt het gebruik van de

peer-link. Er is geen impact op verkeer en functionaliteit wanneer de peer-gateway wordt

### geactiveerd

*N9k-1(config)# vpc domain 1 N9k-1(config-vpc-domain)# peer-gateway*

Layer 3 peer-router opdracht is geïntroduceerd die routing via de vPC mogelijk maakt.

*N9k-1(config)# vpc domain 1 N9k-1(config-vpc-domain)# layer3 peer-router N9K-1(config-vpc-domain)# exit N9K-1# sh vpc Legend:(\*) - local vPC is down, forwarding via vPC peer-link vPC domain id : 100 Peer status : peer adjacency formed ok vPC keep-alive status : peer is alive Configuration consistency status : success Per-vlan consistency status : success Type-2 consistency status : success vPC role : secondary, operational primary*

*Number of vPCs configured : 2 Peer Gateway : Enabled Peer gateway excluded VLANs : - Peer gateway excluded bridge-domains : - Dual-active excluded VLANs and BDs : - Graceful Consistency Check : Enabled Auto-recovery status : Enabled (timeout = 240 seconds) Operational Layer3 Peer-router : Enabled*

Sterke aanbevelingenPeer-gateway moet zijn ingeschakeld vóór Layer 3 peerrouter.Beide vPC-peers moeten Layer 3 peer-router geconfigureerd hebben om van kracht te kunnen worden.Supress-arp inschakelen als best practice terwijl multicast IP-adres voor VXLAN wordt gebruikt.Gebruik een afzonderlijk loopback-ip-adres voor besturing en dataplane in vPC VXLAN-fabric.In vPC met MSTP moet de overbruggingsprioriteit op beide vPC-peers hetzelfde zijn.Voor de beste convergentieresultaten, verfijn vPC vertraging herstellen en NVE interface holddown timers. Gerelateerde informatie[Nexus 9000](https://www.cisco.com/c/nl_nl/support/switches/nexus-9000-series-switches/series.html) [Series Switches - documentatie](https://www.cisco.com/c/nl_nl/support/switches/nexus-9000-series-switches/series.html)[Configuratiehandleiding voor Cisco Nexus 9000 Series NX-](/content/en/us/td/docs/switches/datacenter/nexus9000/sw/93x/interfaces/configuration/guide/b-cisco-nexus-9000-nx-os-interfaces-configuration-guide-93x.html)[OS-interfaces, release 9.3\(x\)](/content/en/us/td/docs/switches/datacenter/nexus9000/sw/93x/interfaces/configuration/guide/b-cisco-nexus-9000-nx-os-interfaces-configuration-guide-93x.html)[Cisco Nexus 9000 Series NX-OS geverifieerde](/content/en/us/td/docs/switches/datacenter/nexus9000/sw/92x/scalability/guide_921/b_Cisco_Nexus_9000_Series_NX-OS_Verified_Scalability_Guide_921.html) [schaalbaarheidsgids, release 9.2\(1\)](/content/en/us/td/docs/switches/datacenter/nexus9000/sw/92x/scalability/guide_921/b_Cisco_Nexus_9000_Series_NX-OS_Verified_Scalability_Guide_921.html) - inclusief vPC-schaalbaarheidsnummers (CCO[\)Aanbevolen Cisco NX-OS-releases voor Cisco Nexus 9000 Series](/content/en/us/td/docs/switches/datacenter/nexus9000/sw/recommended_release/b_Minimum_and_Recommended_Cisco_NX-OS_Releases_for_Cisco_Nexus_9000_Series_Switches.html) [Switches](/content/en/us/td/docs/switches/datacenter/nexus9000/sw/recommended_release/b_Minimum_and_Recommended_Cisco_NX-OS_Releases_for_Cisco_Nexus_9000_Series_Switches.html)[Releaseopmerkingen voor Nexus 9000 Series Switches](https://www.cisco.com/c/nl_nl/support/switches/nexus-9000-series-switches/products-release-notes-list.html)[Cisco Nexus 9000 Series](/content/en/us/td/docs/switches/datacenter/nexus9000/sw/92x/vxlan-92x/configuration/guide/b-cisco-nexus-9000-series-nx-os-vxlan-configuration-guide-92x/b-cisco-nexus-9000-series-nx-os-vxlan-configuration-guide-92x_chapter_011000.html) [NX-OS VXLAN-configuratiehandleiding, release 9.2\(x\)](/content/en/us/td/docs/switches/datacenter/nexus9000/sw/92x/vxlan-92x/configuration/guide/b-cisco-nexus-9000-series-nx-os-vxlan-configuration-guide-92x/b-cisco-nexus-9000-series-nx-os-vxlan-configuration-guide-92x_chapter_011000.html) - deel over vPC Fabric Peerin[gConfiguratie-voorbeeld van EVPN VLAN IPV6-overlay configureren](https://www.cisco.com/c/nl_nl/support/docs/ip/ip-version-6-ipv6/218146-configure-evpn-vxlan-ipv6-overlay-config.html)[Design and](/content/dam/en/us/td/docs/switches/datacenter/sw/design/vpc_design/vpc_best_practices_design_guide.pdf) [Configuration Guide: Best Practices for Virtual Port Channel \(vPC\) voor Cisco Nexus 7000](/content/dam/en/us/td/docs/switches/datacenter/sw/design/vpc_design/vpc_best_practices_design_guide.pdf) [Series Switches](/content/dam/en/us/td/docs/switches/datacenter/sw/design/vpc_design/vpc_best_practices_design_guide.pdf) - N7k en N9k vPC theorie is vergelijkbaar en deze referentie dekt aanvullende informatie over best practice[sDubbelzijdig virtuele vPC configureren en](https://www.cisco.com/c/nl_nl/support/docs/ip/border-gateway-protocol-bgp/218332-configure-and-verify-double-sided-virtua.html) [controleren](https://www.cisco.com/c/nl_nl/support/docs/ip/border-gateway-protocol-bgp/218332-configure-and-verify-double-sided-virtua.html)

### Over deze vertaling

Cisco heeft dit document vertaald via een combinatie van machine- en menselijke technologie om onze gebruikers wereldwijd ondersteuningscontent te bieden in hun eigen taal. Houd er rekening mee dat zelfs de beste machinevertaling niet net zo nauwkeurig is als die van een professionele vertaler. Cisco Systems, Inc. is niet aansprakelijk voor de nauwkeurigheid van deze vertalingen en raadt aan altijd het oorspronkelijke Engelstalige document (link) te raadplegen.